## Administrative Guide

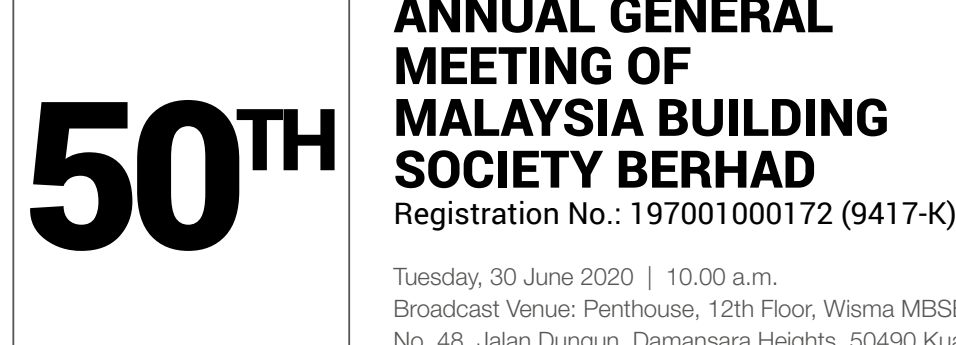

# ANNUAL GENERAL MEETING OF

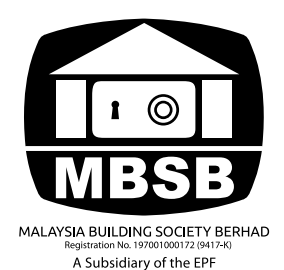

Tuesday, 30 June 2020 | 10.00 a.m. Broadcast Venue: Penthouse, 12th Floor, Wisma MBSB, No. 48, Jalan Dungun, Damansara Heights, 50490 Kuala Lumpur

#### Mode of Meeting

In line with the measures to curb the spread of the Coronavirus Disease ("Covid-19") infection in Malaysia, MBSB has decided to conduct a fully virtual general meeting for its 50<sup>th</sup> AGM using the Remote Participation and Voting ("RPV") facilities. You may exercise your right as a shareholder of the Company to attend, participate (including pose questions to the Board/Management of the Company) and vote at the 50<sup>th</sup> AGM remotely by using the RPV facilities.

The Broadcast Venue is strictly for the purpose of complying with Section 327(2) of the Companies Act, 2016 which requires the Chairperson of the meeting to be present at the main venue of the meeting. Shareholders WILL NOT BE ALLOWED to attend the 50<sup>th</sup> AGM in person at the Broadcast Venue on the day of the meeting.

## Remote Participation and Voting ("RPV")

As no shareholders should be physically present at the Broadcast Venue, we urge all shareholders to attend the 50<sup>th</sup> AGM remotely using the Remote Participation and Voting ("RPV") facilities which are available on Tricor Investor & Issuing House Services Sdn Bhd ("Tricor")'s digital platform, TIIH Online at https://tiih.online.

Shareholders who appoint proxies to participate via RPV in the  $50<sup>th</sup>$  AGM must ensure that the duly executed proxy forms are deposited in a hard copy form or by electronic means to Tricor no later than Sunday, 28 June 2020 at 10.00 a.m.

Corporate representatives of corporate members must deposit their original certificate of appointment of corporate representative to Tricor not later than Sunday, 28 June 2020 at 10.00 a.m.to participate via RPV in the 50<sup>th</sup> AGM.

Attorneys appointed by power of attorney are to deposit their power of attorney with Tricor not later than Sunday, 28 June 2020 at 10.00 a.m.to participate via RPV in the AGM.

As the 50<sup>th</sup> AGM is a fully virtual AGM, members who are unable to participate in this AGM may appoint the Chairperson of the meeting as his/her proxy and indicate the voting instructions in the proxy form.

. . . . . . . . . . . . . . . . . .

Procedures for RPV Shareholders/Shareholders/proxies/corporate representatives/attorneys who wish to participate the 50<sup>th</sup> AGM remotely using the RPV are to follow the requirements and procedures as summarised below:

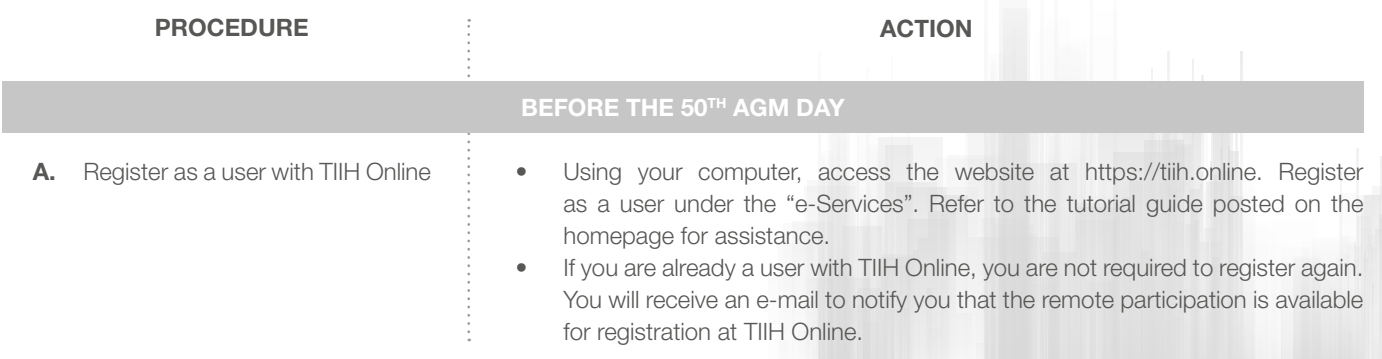

- Registration is opened from 10.00 a.m. 29 May 2020 up to Sunday, 28 June 2020 at 10.00 a.m.
- Login in with your user ID and password and select the corporate event: "(REGISTRATION) MBSB 50TH AGM REMOTE PARTICIPATION"
- Read and agree to the Terms & Conditions and confirm the Declaration.
	- Insert the CDS account number and indicate the number of shares.
- Submit to register your remote participation.
- System will send an e-mail to notify that your registration for remote participation is received and will be verified.
- After verification of your registration against the General Meeting ROD as at 23 June 2020, the system will send you an e-mail to approve or reject your registration for remote participation.

## ON THE 50TH AGM DAY

- C. Login to TIIH Online
- Login with your user ID and password for remote participation at 50<sup>th</sup> AGM at any time from 9.40 a.m. i.e. 20 minutes before the commencement of 50th AGM at 10.00 a.m. on Tuesday, 30 June 2020.
- **D.** Participate through Live Streaming Recommended Requirement for Live Streaming Browser: Chrome or Firefox Internet Bandwidth: Minimum of 5 Mbps
- **E.** Online Remote Voting
- Select the corporate event: "(LIVE STREAMING MEETING) MBSB 50TH AGM" to engage in the proceedings of the meeting remotely.
- If you have any question for the Chairman/Board, you may use the query box to transmit your question. The Chairman/Board will try to respond to relevant questions submitted by remote participants during the 50<sup>th</sup> AGM. If there is time constraint, the responses will be e-mailed to you at the earliest possible, after the meeting.
- Select the corporate event: "(REMOTE VOTING) MBSB 50TH AGM".
- Read and agree to the Terms & Conditions and confirm the Declaration.
- Voting session commences from 10.00 a.m. 30 June 2020 until a time when the Chairman announces the completion of the voting session at the 50<sup>th</sup> AGM venue.
- Select the CDS account that represents your shareholdings.
- Indicate your votes for the resolutions that are tabled for voting.
- Confirm and submit your votes.
- **F.** End of remote participation

Upon the announcement by the Chairman on the closure of the 50<sup>th</sup> AGM, the Live Streaming will end.

#### Note to users of the RPV facilities

The quality of the live streaming is dependent on the bandwidth and stability of the internet connection at the location of the user and the computer.

In the event the user encounters issues with the log-in, steps to connect to live streaming and online voting, the user can call Tricor Help Line at +6011 4080 5616 /+6011 4080 3168 /+6011 4080 3169 /+6011 4080 3170 for assistance or e-mail to tiih.online@my.tricorglobal.com for assistance.

## Lodgement of Proxy Form

Since no shareholders/proxy should be physically present at the Broadcast Venue, a Shareholder can appoint the Chairman of the Meeting as his/her proxy and indicate the voting instruction in the Form of Proxy. The Form of Proxy must be deposited at the Company's Share Registrar's office at Unit 32-01, Level 32, Tower A, Vertical Business Suite, Avenue 3, Bangsar South, No. 8, Jalan Kerinchi, 59200 Kuala Lumpur, Wilayah Persekutuan or at its Customer Service Centre at Unit G-3, Ground Floor, Vertical Podium, Vertical Business Suite, Avenue 3, Bangsar South, No. 8 Jalan Kerinchi, 59200 Kuala Lumpur. Alternatively, you may also submit the Form of Proxy electronically, via TIIH Online at website https://tiih.online, not less than forty-eight (48) hours before the time for holding the meeting or at any adjournment thereof, otherwise the instrument of proxy shall not be treated as valid.

Please do read and follow the following procedures to submit Proxy Form electronically:

#### PROCEDURE **ACTION**

- A. Register as a User with TIIH Online
- **B.** Proceed with submission of e-Proxy Form
- 
- Using your computer, please access the website at https://tiih.online. Register as a user under the "e-Services". Please do refer to the tutorial guide posted on the homepage for assistance.
- If you are already a user with TIIH Online, you are not required to register again.
- After the release of the Notice of Meeting by the Company, login with your user name (i.e. email address) and password.
- Select the corporate event: "Submission of Proxy Form".
- Read and agree to the Terms & Conditions and confirm the Declaration.
- Insert your CDS account number and indicate the number of shares for your proxy(s) to vote on your behalf.
- Appoint your proxy(s) and insert the required details of your proxy(s) or appoint Chairman as your proxy.
- Indicate your voting instructions FOR or AGAINST, otherwise your proxy will decide your vote.
- Review and confirm your proxy(s) appointment.
- Print e-proxy form for your record.

Pre-meeting Submission of Questions to the Board of Directors.

To administer the proceedings of the 50<sup>th</sup> AGM orderly, shareholders may, in advance of the 50<sup>th</sup> AGM, submit questions to the Board. To do so, please proceed to TIIH Online website at https://tiih.online by selecting "e-Services" to login, pose your questions and submit them electronically no later than 10.00 a.m., 28 June 2020. The Board will endeavor to address the received questions via this channel during the 50<sup>th</sup> AGM.

#### Door gifts

 $E$ -vouchers will be provided to all shareholders who participate the  $50<sup>th</sup>$  AGM remotely.

#### **VOTING PROCEDURE**

- The voting at the 50<sup>th</sup> AGM will be conducted on a poll in accordance with Paragraph 8.29A of Bursa Malaysia Securities Berhad Main Market Listing Requirements. The Company has appointed Tricor Investor & Issuing House Services Sdn Bhd as Poll Administrator to conduct the poll by way of electronic voting ("e-voting") and Coopers Professional Scrutineers Sdn Bhd as Scrutineers to verify the poll results.
- Shareholders can proceed to vote on the resolutions and submit your votes at any time from the commencement of the  $50<sup>th</sup>$ AGM on 30 June 2020 at 10.00 a.m. and before the end of the voting session which will be announced by the Chairman of the meeting. Upon completion of the voting session for the 50<sup>th</sup> AGM, the Scrutineers will verify and the Chairman will declare whether the resolutions are duly passed.

#### 2019 Annual Report

- MBSB's Annual Report for the Financial Year 2019 is available on https://www.mbsb.com.my/ar.html
- You may request for a printed copy of the AR 2019 at https://tiih.online by selecting "Request for Annual Report" under the "Investor Services".
- Nevertheless, we hope you would consider the environment before you decide to print the above reports or request for the printed copy of the AR 2019. The environmental concerns like global warming, deforestation, climate change and many more affect every human, animal and nation on this planet.

### **AGM ENQUIRY**

If you have any enquiry in relation to printed copy, Proxy Form and RPV facilities/ Virtual AGM prior to the meeting, please contact the following officers during office hours:

## Tricor Investor & Issuing House Services Sdn Bhd

Registration No. 197101000970 (11324-H) Unit 32-01, Level 32, Tower A, Vertical Business Suite, Avenue 3, Bangsar South No. 8, Jalan Kerinchi, 59200 Kuala Lumpur, Malaysia

General Line +603-2783 9299 Ms Lee Siew Li +603-2783 9234 En Zulhafri Bin Abdul Rahman +603-2783 9289 Fax Number +603-2783 9222